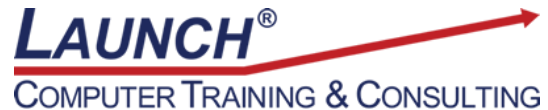

Reach new heights of productivity & knowledge!

Our Customers Get their Computer Work Done in Less than Half the Time! Feel in control \* Get better looking results \* Feel less frustrated \* Get it done right \* Save money

Learn more at [LaunchTraining.com](http://www.launchtraining.com/) or call 781-395-9565.

## **Launch Tip of the Month December 2023**

You have created a Visio diagram, and you want to discuss parts of the diagram with your coworkers. Slide Snippets make it easy!

Visio offers a tool to create slides in PowerPoint based on screen clippings of parts of Visio diagrams. To activate the tool, select PowerPoint from the Export group on the View ribbon. A Slide Snippets pane appears on the right side of the screen.

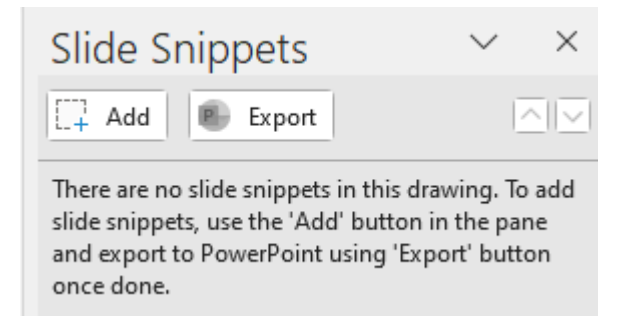

Click the Add button and a rectangle appears on the screen on top of your diagram.

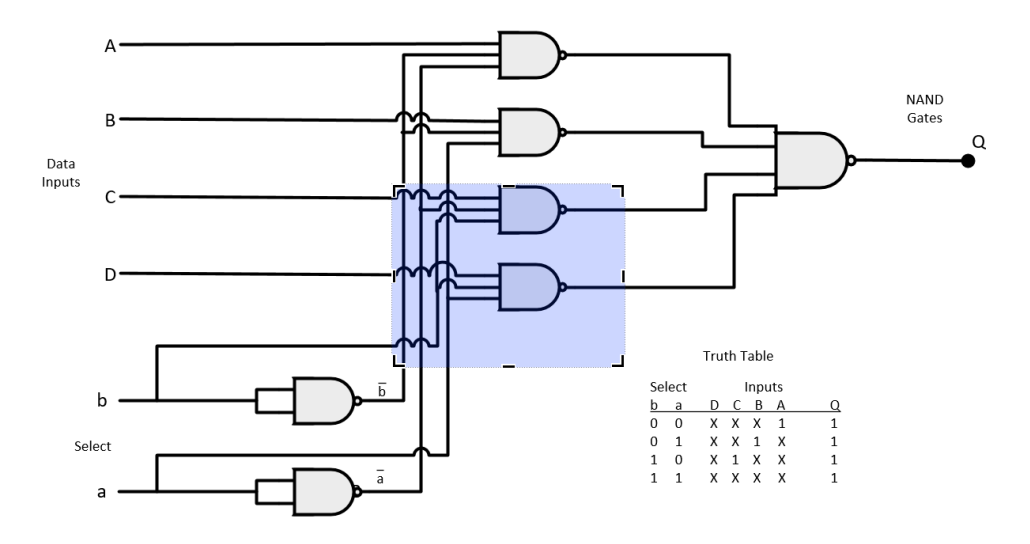

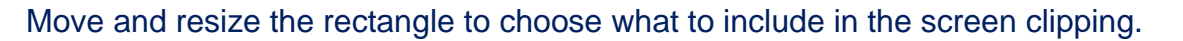

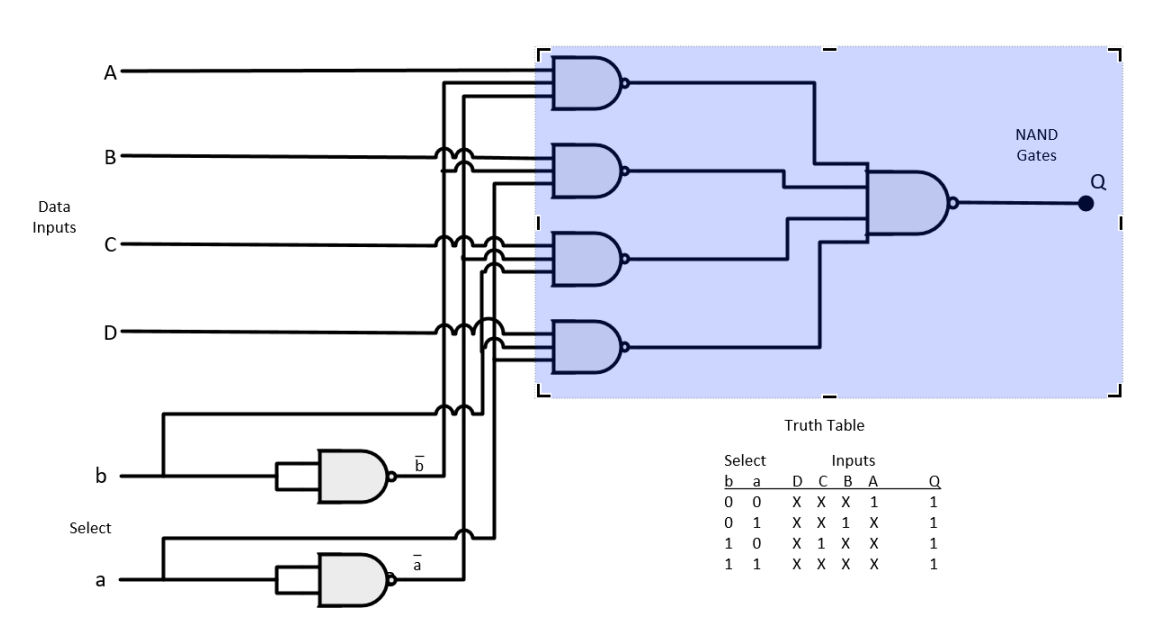

When satisfied, add a title in the Slide Snippets pane.

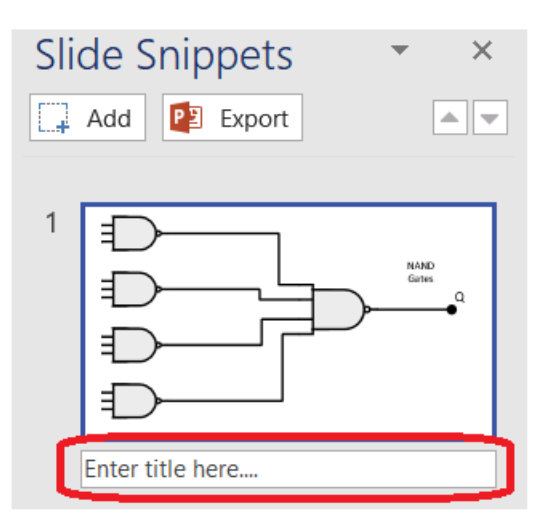

Click Add to place a second rectangle on the screen. Repeat the process as many times as you like.

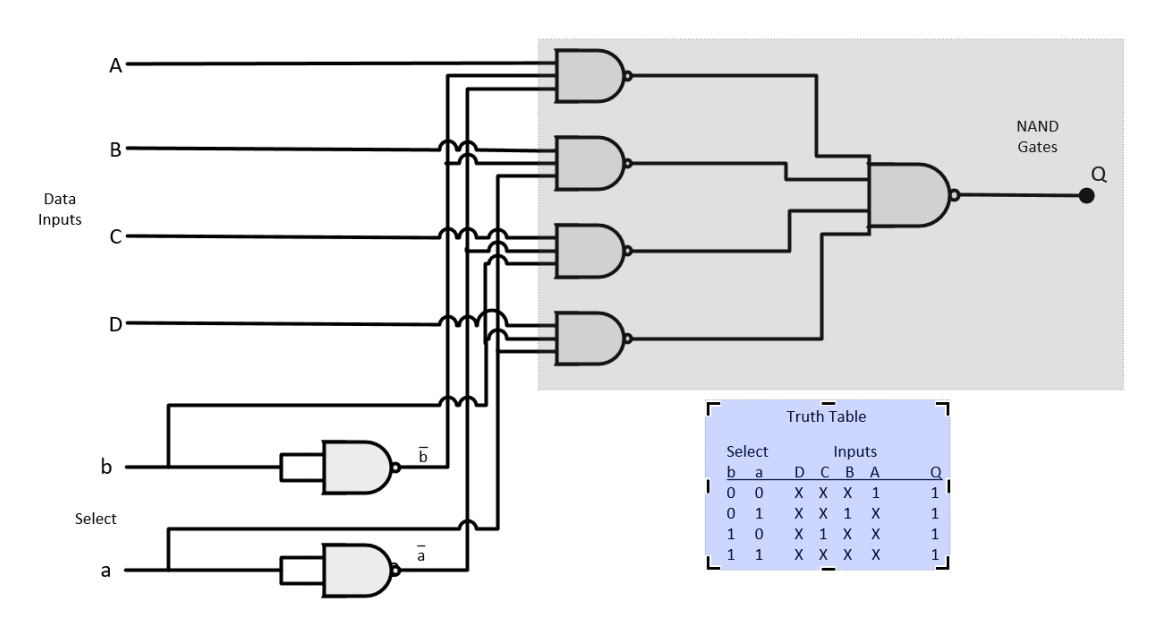

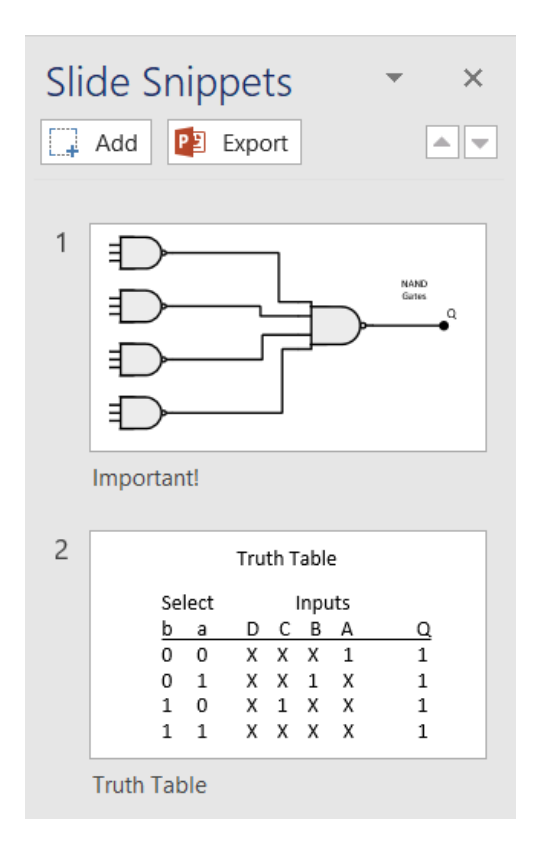

When you have completed the process, click Export to create a new PowerPoint presentation that has each screen capture as a slide with the title you typed on the clipping as the title of the slide!

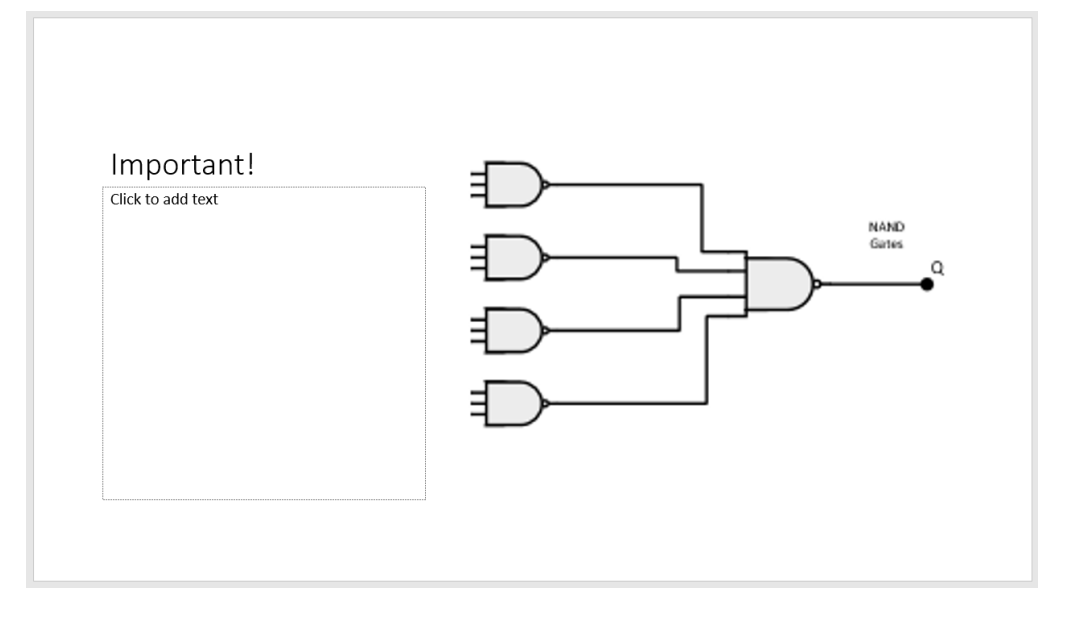

If you run a slideshow, you will notice that the transition effect that has been assigned is called Morph. Visio actually captures the entire screen and crops the screen capture to fit the rectangle. As you move from slide to slide it looks like it moves across the diagram and zooms into the right spot! Because Visio captured the entire screen, you can change what part of the screen is captured using the cropping tool in PowerPoint!

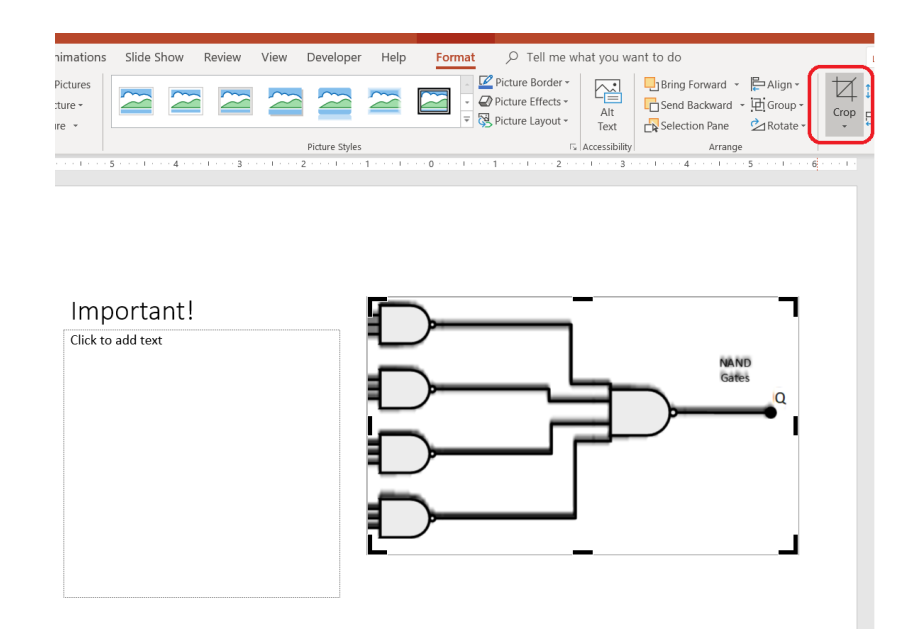

Want to learn more about Microsoft Visio?

## **Featured Course: Microsoft Visio: Useful Features in Microsoft Visio** 3 Hours

- Creating Custom Stencils
- Creating Custom Master Shapes
- Adding Data Fields to Shapes
- Creating and Using Custom Templates
- Saving a Visio Diagram in Different File Formats
- Using Dimensioning Tools
- Creating, Assigning, and Customizing Layers
- Working with ShapeSheets
- Presentation Mode
- Exporting Snippets of a Diagram to PowerPoint
- Inserting Backgrounds, Borders, and Titles
- Inserting Drawings in Other Office Files
- Creating Shape Reports
- Drawing Window Explorer
- Creating an Organization Chart with Excel
- Creating a Brainstorming Diagram

Visit<https://www.launchtraining.com/outlines> to view all our class outlines.